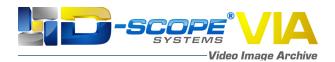

## Release Notes - D-Scope VIA v6.0.1.5

- Ability to create a report with 2,4,6 images which can be either on landscape or portrait.
  - Comments and metadata can now be added to the end of the page instead of under the image, enabling the image and comments to have more space
- Security Updates regarding the ATO
- Updates and fixes to the video feed lag in the capture tab and Command Center
- Patient Search updates have stability and steadiness
- Able to Export Sub-Clip without D-Scope VIA crashing
- Snapshot tray will now be disabled in the patient screen
- When taking snapshots in the capture tab the word snapshot will no longer be obscured
- When closing out of a patient the Username will not get dark and illegible
- When the user cancels the new patient pop-up the user can now click on edit, delete, or open patient
- The snapshots tray is now exporting or reporting in the view tab
- In the Advanced settings metadata, there is no longer a large gap between the Delete and the box
- If metadata is deleted in the application, it should not show in the browser
- In the Advanced setting the camera name will no longer be cut off.
- When exporting sub-clips, D-Scope VIA will now warn the user if there is a file with the same name
- User can now change the name back to the original name in Doctor Mapping
- Exit button is no longer missing in the advanced player
- D-Scope VIA Share Package will now not have an adobe reader as part of its installer.
- Fixed Flickering screen issue while closing popups/alerts in D-Scope VIA
- When changes are made in the advanced settings the capture tab will now update the new format
- Change Config Selection in Patient Tab with Patient Open

Technical Support: (914) 633-5720 | Toll Free (877) 223-2660

email: <a href="mailto:support@dscopesystems.com">support@dscopesystems.com</a>
January, 2023

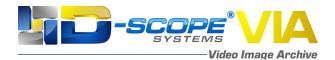

- Legacy Capture Full Screen Timeline will no longer be Cut Off
- In the Capture Tab will now expand to fill the empty space when in the marker section (like in the Advanced player)
- Updated description on the EMR message to the EMR progress bar.
- When exporting sub-clips, D-Scope VIA will now warn the user if there is a file with the same name
- The User will be able to scroll through the Properties in the Advance Player
- When in the advanced player, the user can now leave the Volume screen by clicking away.
- Restrict the duplicate external ids while mapping to the user
- No more Unhandled Exception from Canvas In Capture/View Tab when Clicking Report Button.
- Open In Canvas Button will now work in Capture Tab
- Application Dropdown Items are now Formatted Correctly
- Exit button no longer missing in the advanced player
- Complete message header/title is now displayed in Pop up
- Saved sub-clips are no longer visible in unsaved media as a snapshots
- When the montage sequence is disabled in the advanced settings. It can't be used in the Advanced Player
- When exiting out of the advanced setting in the preview mode, the switch to capture will show up twice.
- When taking snapshots in the Import Tab. The Snapshot will no longer duplicate in the View Tab.
- When entering preview mode full screen, the exit button is no longer covered by video and can't be seen
- Once a Patient is created the User can now Capitalize the Patient name or change it to lowercase
- Montage Sequence Free Transform Window
- PDF Landscape Reports were added to report templates
- Database backup now backs up both D-Scope and Logging databases

Technical Support: (914) 633-5720 | Toll Free (877) 223-2660

email: <a href="mailto:support@dscopesystems.com">support@dscopesystems.com</a>
<a href="mailto:January">January</a>, 2023

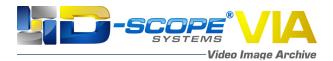

- Can now Move metadata to the end of reports
- The D-Scope VIA Default template will now have either Portrait or Landscape selected.
- Delete Report Template Pop-up message is changed
- In the advanced settings Patient's Name is no longer cut off
- Able to update the MRN number for the existing patient in the patient screen
- In the Advanced player if the Sub clip is put near the end of the video D-Scope VIA will crash
- Mark in button is enabled before recording in the capture
- Delete selected media popup will no longer appear 2 times
- Lag issues fixed in the Capture Tab while recording
- Report template image ratio fixed.

Technical Support: (914) 633-5720 | Toll Free (877) 223-2660

email: <a href="mailto:support@dscopesystems.com">support@dscopesystems.com</a>
<a href="mailto:January">January</a>, 2023